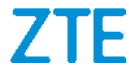

# **ZTE Blade A3 2020 Manual de Usuario**

#### **Acerca de este Manual**

Gracias por escoger este teléfono móvil ZTE. Para que el teléfono se encuentre en sus mejores condiciones, por favor lea y conserve este manual para futuras referencias.

#### **Copyright**

#### **Copyright © 2020 ZTE CORPORATION**

#### **Todos los derechos reservados.**

Ninguna parte de esta publicación puede ser citada, reproducida, traducida o utilizada en cualquier forma o por cualquier medio electrónico o mecánico, incluyendo fotocopias y microfilm, sin la autorización previa por escrito de ZTE Corporation.

#### **Aviso**

ZTE Corporation se reserva el derecho a realizar modificaciones en los errores de impresión o a actualizar las especificaciones sin previo aviso. Este manual fue elaborado cuidadosamente para asegurar la veracidad del contenido. Sin embargo, todas las declaraciones, información y recomendaciones en éste no constituyen una garantía de ningún tipo, explícita o implícita. Por favor vea *[Información de Seguridad](#page-74-0)* para asegurarse de utilizar su teléfono adecuadamente y de forma segura. Ofrecemos servicio para nuestros usuarios de teléfonos inteligentes. Por favor visite el sitio web oficial de ZTE [\(http://www.ztedevices.mx\)](http://www.ztedevices.mx/) para mayor información sobre el autoservicio y los modelos de productos compatibles. La información del sitio web tiene prioridad.

#### **Aviso legal**

ZTE Corporation renuncia explícitamente a cualquier responsabilidad por cualquier daño derivado de la modificación no autorizada del software.

Las imágenes y capturas de pantalla utilizadas en este manual pueden variar con respecto al producto en sí. El contenido de este manual puede diferir del producto o software real.

#### **Marcas registradas**

ZTE y los logotipos de ZTE son marcas registradas de ZTE Corporation.

Android™ es una marca registrada de Google LLC.

La marca comercial y los logotipos de Bluetooth® son propiedad de Bluetooth SIG, Inc. y ZTE Corporation los utiliza bajo licencia.

**Wick**  El logotipo de microSDXC es una marca registrada de SD-3C, LLC.

Otras marcas registradas y nombres comerciales son propiedad de sus respectivos dueños.

#### **Íconos instruccionales**

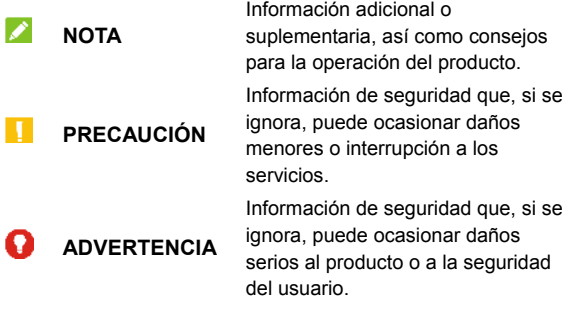

**Núm. De Versión:** R1.0

**Fecha de Edición:** 20 de Febrero de 2020

## Índice

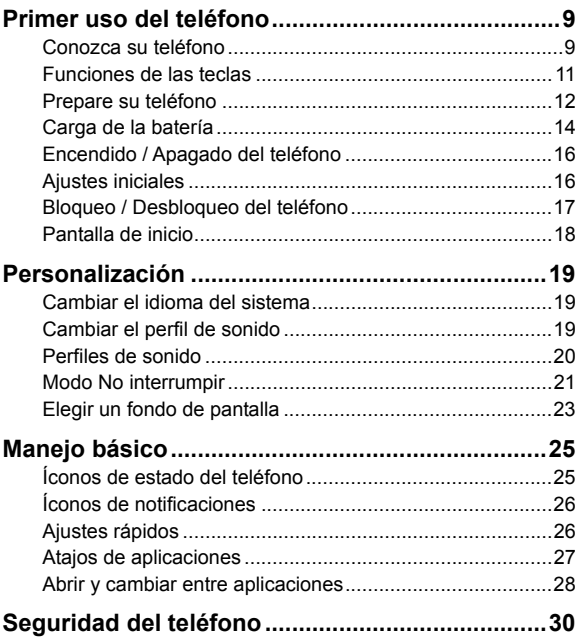

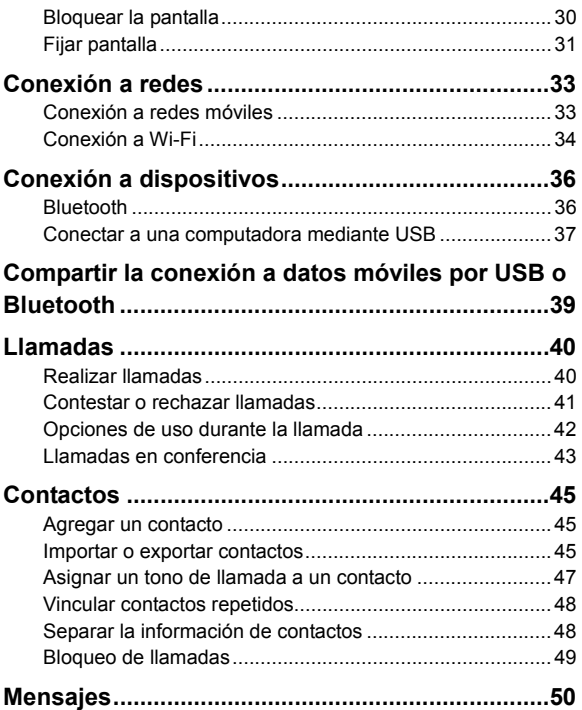

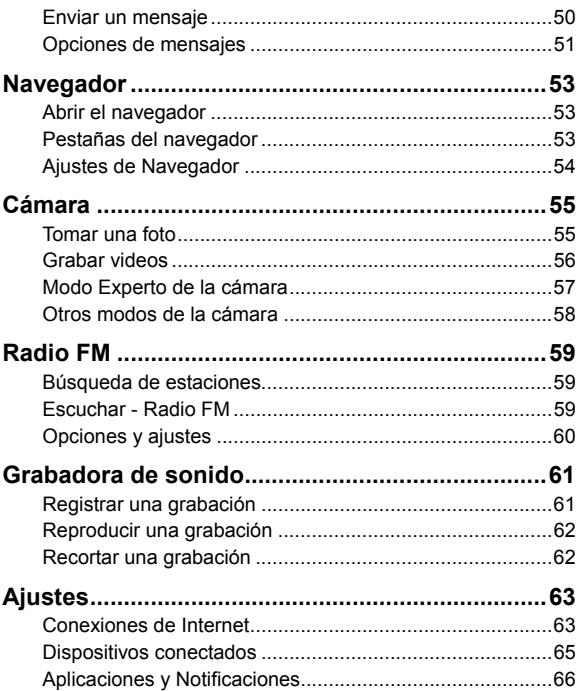

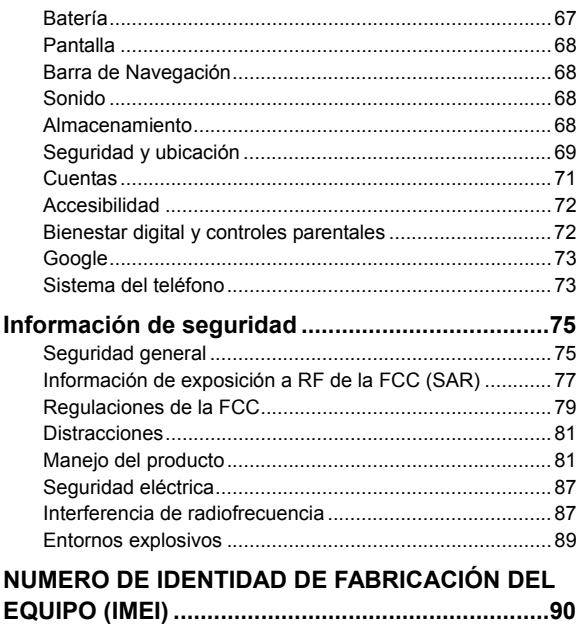

## <span id="page-8-0"></span>**Primer uso del teléfono**

### <span id="page-8-1"></span>**Conozca su teléfono**

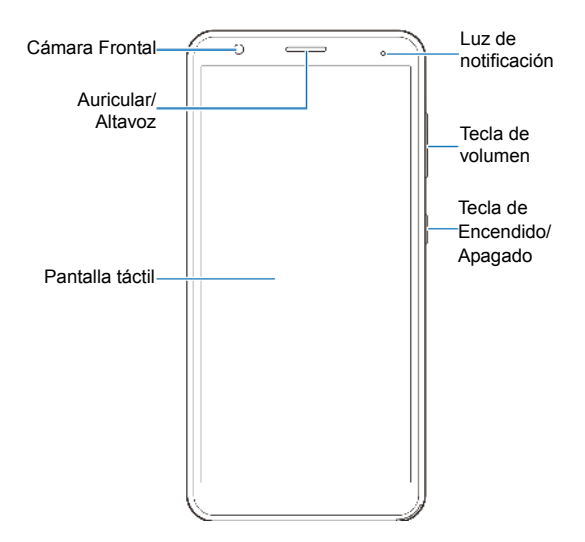

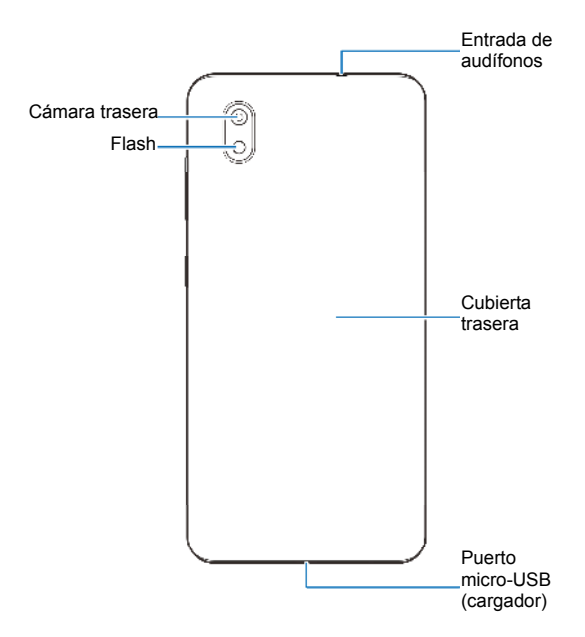

### <span id="page-10-0"></span>**Funciones de las teclas**

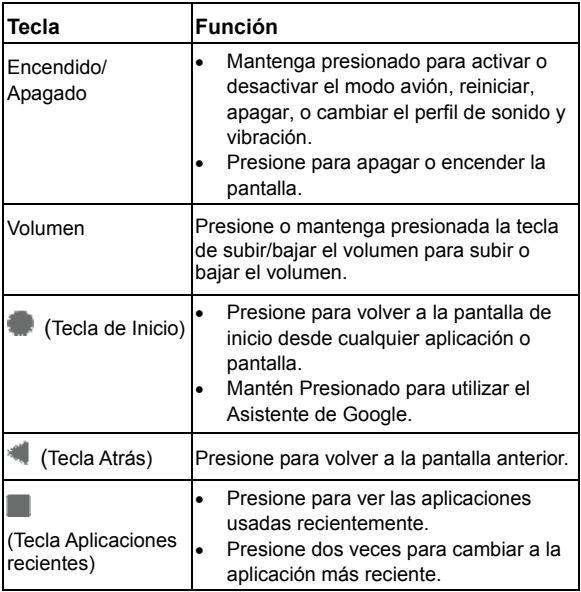

### <span id="page-11-0"></span>**Prepare su teléfono**

Puede instalar o remover la Tarjeta nano-SIM con el teléfono encendido.

Apague el teléfono antes de quitar o reemplazar la batería.

### **ADVERTENCIA!**

Para evitar daños al teléfono, no utilice otros tipos de Tarjeta SIM ni Tarjetas nano-SIM recortadas de Tarjetas SIM. Puede obtener una Tarjeta nano-SIM estándar del proveedor de servicios.

1. Inserte su uña en la ranura de la parte inferior izquierda de la tapa trasera y levántela suavemente.

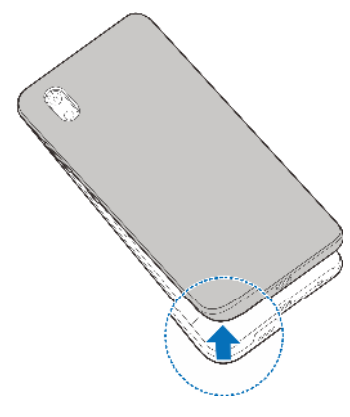

2. Coloque la tarjeta nano-SIM en la ranura para tarjeta de lado derecho, e inserte la tarjeta microSDXC (opcional) en la ranura para tarjeta del lado izquierdo.

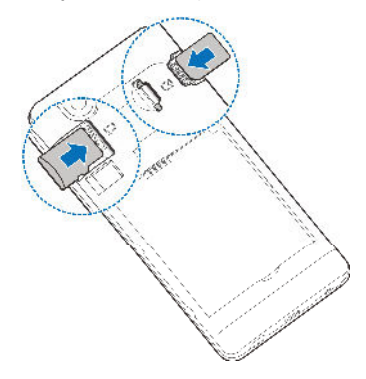

3. Inserte la batería, asegurándose de que los conectores están correctamente alineados.

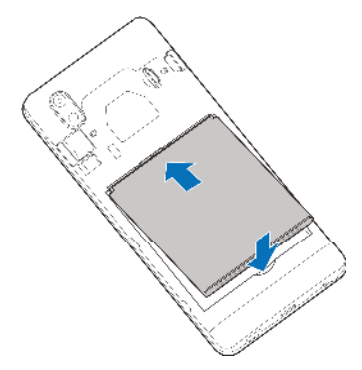

<span id="page-13-0"></span>4. Vuelva a colocar la tapa trasera del teléfono.

### **Carga de la batería**

La batería del teléfono debería tener suficiente energía para encender el teléfono, encontrar una señal y poder hacer algunas llamadas. Debería cargar completamente la batería lo antes posible.

### **ADVERTENCIA!**

Utilice únicamente cargadores y cables USB autorizados por ZTE. El uso de accesorios sin dicha aprobación puede dañar el teléfono o causar que la batería explote.

1. Conecte el adaptador al puerto del cargador. No intente forzar el conector a la entrada.

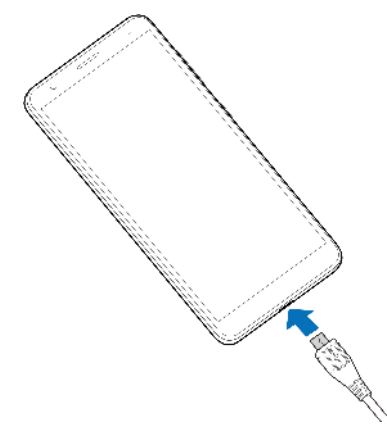

- 2. Conecte el cargador a una toma de corriente estándar (AC). Si el teléfono está encendido, aparecerá un ícono **de o F.** en la barra de estado.
- 3. Desconecte el cargador cuando la batería esté completamente cargada.

#### **NOTA:**

Si el nivel de batería es demasiado bajo, es posible que no pueda encender el teléfono. Si esto ocurre intente de nuevo después de cargar el teléfono al menos 20 minutos. Si no puede encender el teléfono después de la carga, póngase en contacto con servicio al cliente.

## <span id="page-15-0"></span>**Encendido / Apagado del teléfono**

- Mantenga presionada la tecla de **Encendido / Apagado** para encender el teléfono.
- Para apagar el teléfono, mantenga presionada la tecla de **Encendido / Apagado** para abrir el menú de opciones,  $p$  presione  $\cup$  >  $\cup$

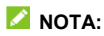

Si la pantalla se congela o toma demasiado tiempo para responder, remueva la batería y vuelva a insertarla, a continuación encienda el teléfono de nuevo.

## <span id="page-15-1"></span>**Ajustes iniciales**

Cuando encienda el teléfono por primera vez después de comprarlo o restablecerlo a ajustes de fábrica, se le solicitará realizar algunos ajustes iniciales antes de comenzar a usar el teléfono.

Presione el recuadro de idioma para seleccionar un idioma y sigue las indicaciones de la pantalla para configurar el teléfono.

## <span id="page-16-0"></span>**Bloqueo / Desbloqueo del teléfono**

Puede bloquear la pantalla y las teclas cuando no se utilizan (o bien poner al teléfono en modo de suspensión) cuando no se utiliza y puede desbloquear el teléfono y encender la pantalla rápidamente cuando lo requiera.

#### **Bloqueo de la pantalla y las teclas:**

Para apagar la pantalla y bloquear las teclas rápidamente, presione la tecla de **Encendido / Apagado**.

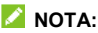

Para ahorrar batería, el teléfono apaga la pantalla automáticamente después de un periodo breve de inactividad. Podrá recibir mensajes y llamadas mientras la pantalla esté apagada.

#### **Desbloqueo de la pantalla y las teclas:**

- 1. Presione la tecla de **Encendido / Apagado** para encender la pantalla.
- 2. Deslice hacia arriba para desbloquear el teléfono.

- o -

```
Deslice desde <sub>v</sub> para abrir la aplicación de teléfono, o
deslice desde para abrir la cámara.
```
- o -

Presione una notificación dos veces consecutivas para abrir la aplicación relacionada.

### **NOTA:**

Si has configurado un patrón de desbloqueo, un PIN o una contraseña para tu teléfono (consulta *[Bloquear pantalla](#page-29-1)*), tendrás que dibujar el patrón o introducir el PIN/contraseña para desbloquear la pantalla.

### <span id="page-17-0"></span>**Pantalla de inicio**

La pantalla de inicio es el punto de partida para las aplicaciones, funciones y menús del teléfono. Puedes personalizar la pantalla de inicio añadiendo accesos directos, carpetas y más.

#### **Paneles de pantalla extendida**

La pantalla de inicio se puede ampliar, lo que proporciona más espacio para accesos directos, carpetas y más. Simplemente deslice el dedo hacia la derecha o izquierda desde la pantalla de inicio para ver los paneles agregados. Puede agregar o quitar paneles de la pantalla de inicio.

#### **Para agregar un panel a la pantalla de inicio:**

Mantenga presionado un elemento en la pantalla de inicio ya sea un acceso directo o una carpeta y arrástrelo al borde derecho de la pantalla para crear un nuevo panel en la pantalla de inicio y colocar el elemento en él.

### *Δ* NOTA·

No puede crearse un panel vacío en la pantalla de inicio. Si la aplicación o carpeta es el único objeto en el panel, el panel será borrado cuando el objeto sea removido.

## <span id="page-18-0"></span>**Personalización**

### <span id="page-18-1"></span>**Cambiar el idioma del sistema**

- 1. Desde de la pantalla de inicio, deslice hacia arriba y presione **Ajustes > Sistema del teléfono > Teclado e idioma > Idiomas**. El primer idioma en la lista es el idioma predeterminado del sistema.
- 2. Presione **Agregar un idioma** y elija el idioma que necesita. Elija la variante regional del idioma si es necesario.
- 3. Mantenga presionado el idioma deseado y arrástrelo hasta arriba de la lista para cambiar a ese idioma.

#### **NOTA:**

Para quitar idiomas de la lista, presione **3 > Quitar** y elija los idiomas a quitar.

### <span id="page-18-2"></span>**Cambiar el perfil de sonido**

Puede cambiar al modo de vibración o de silencio de las maneras siguientes.

- Presione la tecla de **Volumen** y presione el ícono que aparece sobre la barra de ajuste de volumen para cambiar entre los modos de Vibrar, Silencio o General.
- Presione simultáneamente las teclas de **Volumen (subir)** y de **Encendido / Apagado** para cambiar al modo de vibración.

 Abre el menú de aplicaciones y selecciona **Ajustes > Sonido**  y elije **Vibrar** o **Silencio** para cambiar al modo vibrar o silencio.

### <span id="page-19-0"></span>**Perfiles de sonido**

Puedes configurar el teléfono en modo de vibración o silencio usando los perfiles predefinidos Vibrar o Silencio. También puedes escoger entre otros perfiles de audio, incluso puedes editar o crear algún nuevo perfil.

### **Elegir un Perfil de Sonido**

- 1. Desliza hacia arriba desde la pantalla de inicio y presiona **Ajustes > Sonido**.
- 2. Toca el perfil de sonido que desees y presiona **Usar**.

#### **Editar un Perfil de Sonido**

- 1. Desliza hacia arriba desde la pantalla de inicio y presiona **Ajustes > Sonido**.
- 2. Toca el perfil de sonido que desees y presiona **Editar**.

#### **NOTA**

Sólo el perfil General y los perfiles de audio añadidos por el usuario son editables.

3. Puede editar la vibración, el tono de la llamada, el tono de notificación y los sonidos del sistema.

### **Agregar un Perfil de Sonido**

- 1. Desliza hacia arriba desde la pantalla de inicio y presiona **Ajustes > Sonido**.
- 2. Presiona **> Agregar**.
- 3. Introduzca el nombre del nuevo perfil de Sonido y presione **ACEPTAR**.
- 4. Toque el nuevo perfil de sonido y presione **Editar** para configurarlo.

## <span id="page-20-0"></span>**Modo No interrumpir**

Puede evitar molestias activando el modo No interrumpir. Este modo silencia el teléfono para que no suene o vibre y además permite bloquear las perturbaciones visuales cuando así lo desee. Puedes escoger que bloquear o que permitir.

### **Activar o desactivar el modo No interrumpir**

- 1. Desde la parte superior de la pantalla, deslice dos dedos hacia abajo para abrir el menú de Ajustes rápidos.
- 2. Presione **No interrumpir**.

### **NOTA:**

También puede activar o desactivar este modo desde **Ajustes > Aplicaciones y notificaciones > Notificaciones > No interrumpir** para ingresar a la pantalla de ajustes del Modo No interrumpir.

### **Comportamiento del modo No Interrumpir**

- 1. Desde la parte superior de la pantalla, deslice dos dedos hacia abajo para abrir el menú de Ajustes rápidos.
- 2. Mantenga presionado **No interrumpir**.
- 3. En la sección Comportamiento puede ajustar lo siguiente.
	- **Sonido y vibración:** Puede permitir o bloquear alarmas, sonidos de contenido multimedia o sonidos de la pantalla táctil.
	- ▶ **Notificaciones:** Puede elegir silenciar o no ver las notificaciones, o personalizar sus restricciones.

### **Excepciones del modo No interrumpir**

- 1. Desde la parte superior de la pantalla, deslice dos dedos hacia abajo para abrir el menú de Ajustes rápidos.
- 2. Mantenga presionado **No interrumpir**.
- 3. En la sección Excepciones, presiona **Llamadas** o **Mensajes, eventos y recordatorios** para elegir qué permitir.

### **Duración del modo No interrumpir**

- 1. Desde la parte superior de la pantalla, deslice dos dedos hacia abajo para abrir el menú de Ajustes rápidos.
- 2. Mantenga presionado **No interrumpir**.
- 3. Presione **Duración** para ajustar el tiempo que permanece activado el modo No interrumpir.

### **Reglas de activación automática**

Puede establecer reglas para activar automáticamente el modo No interrumpir a ciertas horas o durante eventos específicos.

- 1. Desde la parte superior de la pantalla, deslice dos dedos hacia abajo para abrir el menú de Ajustes rápidos.
- 2. Mantenga presionado **No interrumpir**.
- 3. Presione **Activar automáticamente**.
- 4. Presione una regla para configurarla, o presiones **Agregar regla** para crear una nueva regla.
- <span id="page-22-0"></span>5. En la parte superior, revise que la regla esté activada.

## **Elegir un fondo de pantalla**

Puede cambiar el fondo de pantalla para las pantallas de inicio y de bloqueo.

- 1. Mantenga presionada un área vacía de la pantalla de inicio y presione la opción **Fondos de pantalla**.
- 2. Desplázate a la izquierda o a la derecha sobre el panel de fondos de pantalla en la parte inferior para seleccionar un fondo de pantalla o presione, **Galería** para elegir una imagen personal además de establecer el área que se mostrara en la pantalla.
- 3. Presione  $\checkmark$  y elige dónde se debe usar el fondo de pantalla.

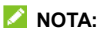

De manera alternativa, puedes deslizar hacia arriba desde la

pantalla de inicio y presionar **Ajustes > Pantalla > Fondo de Pantalla** para establecer un fondo de pantalla.

## <span id="page-24-0"></span>**Manejo básico**

### <span id="page-24-1"></span>**Íconos de estado del teléfono**

La barra de estado en el borde superior de la pantalla muestra los íconos de estado del teléfono y sus servicios. A continuación se muestran algunos de los íconos que pueden aparecer.

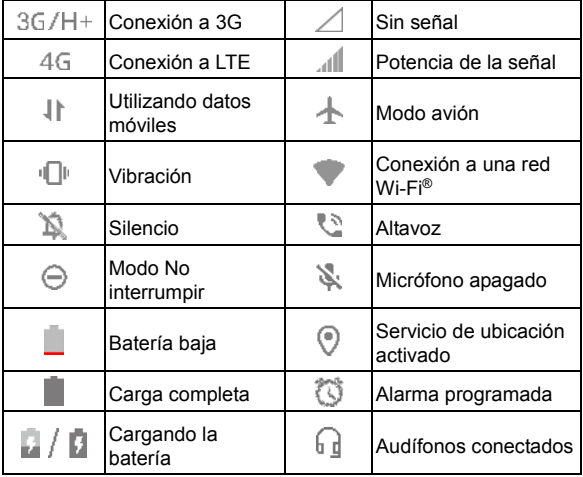

## <span id="page-25-0"></span>**Íconos de notificaciones**

En la parte izquierda de la barra de estado puede ver íconos de notificaciones entrantes. A continuación se muestran algunos de estos íconos que pueden aparecer.

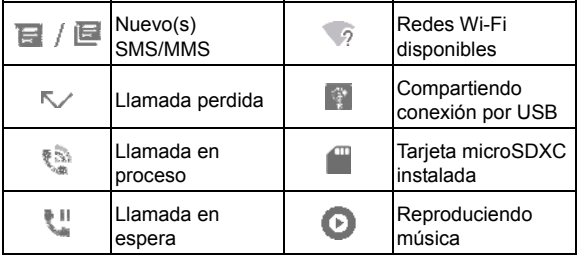

## <span id="page-25-1"></span>**Ajustes rápidos**

El menú de Ajustes rápidos facilita ver o cambiar algunos ajustes comunes para el teléfono.

Deslice hacia abajo la barra de estado para abrir el panel de notificaciones y arrastre el panel hacia abajo para encontrar el menú de Ajustes rápidos.

#### **Para cambiar ajustes rápidamente:**

- 1. Abra el menú de Ajustes rápidos.
- 2. Para activar o desactivar una opción, presione su mosaico. Mantenga presionados ciertos mosaicos para ver ajustes

más específicos. Por ejemplo, puede mantener presionado el mosaico de Wi-Fi para abrir los ajustes de Wi-Fi.

#### **Para personalizar el menú de Ajustes rápidos:**

Puede agregar, quitar o reacomodar los mosaicos del menú de Ajustes rápidos de la siguiente manera.

- 1. Abra el menú de Ajustes rápidos.
- 2. Presione  $\mathscr{F}$  al fondo del menú y realice alguna de las siguientes acciones.
	- Mantenga presionado un mosaico y arrástrelo a la posición que desee.
	- ► Para ocultar un mosaico, manténgalo presionado y arrástrelo a la sección de abajo.
	- En la sección **Mantén presionado para agregar mosaicos** arrastra un mosaico hacia arriba para mostrarlo en el panel de Ajustes rápidos.

### <span id="page-26-0"></span>**Atajos de aplicaciones**

La función de atajos de aplicaciones le permite acceder rápidamente a las funciones comunes de la aplicación desde la pantalla de inicio y el menú de aplicaciones.

#### **NOTA:**

No todas las aplicaciones admiten la característica de atajos de aplicaciones.

1. Mantenga presionado el ícono de una aplicación en la pantalla de inicio o en el menú de aplicaciones.

2. Desde el menú que aparece, presione la función de la aplicación que desee utilizar.

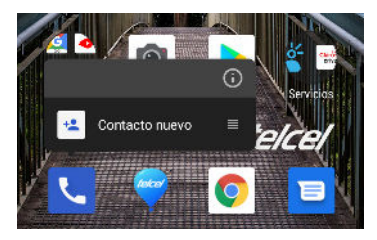

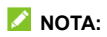

También puede mantener presionada la función del menú que aparece y arrastrarla a la pantalla de inicio para crear un acceso directo a la función.

## <span id="page-27-0"></span>**Abrir y cambiar entre aplicaciones**

#### **Abrir una aplicación**

- 1. Desliza hacia arriba desde la pantalla de inicio para ver las aplicaciones.
- 2. Desliza hacia arriba o abajo de la pantalla y presione una aplicación para abrirla.

### **NOTA:**

Puede recorrer el menú arrastrando hacia arriba o abajo o el deslizador a la derecha de la pantalla para buscar por letra inicial la aplicación deseada. También puede buscar una aplicación con el buscador en la parte superior del menú.

### **Cambiar entre aplicaciones recientes**

- 1. Presione **.** Las aplicaciones usadas recientemente se mostrarán en una serie de pestañas. Deslízate hacia arriba y hacia abajo para ver todas las pestañas.
- 2. Toca una pestaña para abrir esa aplicación.

#### **NOTA:**

Puedes deslizar una pestaña a la izquierda o presionar  $\times$  en la pestaña para removerla de la pantalla; desliza una pestaña a la derecha para bloquearla o desbloquearla.

#### **NOTA:**

Presione dos veces para cambiar rápidamente entre las últimas dos aplicaciones abiertas recientemente.

## <span id="page-29-0"></span>**Seguridad del teléfono**

### <span id="page-29-1"></span>**Bloquear la pantalla**

Puede aumentar la seguridad del teléfono mediante un método de bloqueo de pantalla. Al habilitarlo, deberá deslizar el dedo hacia arriba en la pantalla e ingresar un patrón, un PIN numérico o una contraseña para desbloquear la pantalla y las teclas.

- 1. Abra el menú de aplicaciones y presione **Ajustes > Seguridad y ubicación > Bloqueo de pantalla**.
- 2. Presione **Ninguna**, **Deslizar**, **Patrón**, **PIN**, o **Contraseña.**
	- Presione **Ninguna** para deshabilitar el bloqueo de la pantalla.
	- Presione **Deslizar** para habilitar el desbloqueo al "deslizar" hacia arriba la pantalla de bloqueo. Puedes desbloquear la pantalla presionando la pantalla y deslizándola hacia arriba.
	- **Presione Patrón** para crear un patrón que debe dibujar para desbloquear la pantalla.
	- Presione **PIN** o **Contraseña** para establecer un PIN numérico o una contraseña que debe ingresar para desbloquear la pantalla.
- 3. Para el bloqueo de Patrón, PIN o Contraseña, seleccione cómo desea que se muestren las notificaciones y su contenido cuando el teléfono esté bloqueado. Luego presione **LISTO**.

### **PRECAUCIÓN:**

Recuerde bien el patrón, PIN o contraseña que establezca. De lo contrario, tendrá que contactar al servicio de atención al cliente para volver a configurar el software del teléfono para utilizarlo, y se borrarán todos los datos de su teléfono.

### <span id="page-30-0"></span>**Fijar pantalla**

Puede fijar la pantalla para mantener a la vista una aplicación, de tal forma que otras personas no puedan cambiar a otras aplicaciones o acceder a su información personal.

### **Habilitar Fijar pantalla**

- 1. Desliza hacia arriba desde la pantalla de inicio y presione **Ajustes > Seguridad y ubicación > Opciones Avanzadas > Fijar pantalla**.
- 2. Presione el interruptor **Activado / Desactivado**.
- 3. Para establecer un método de bloqueo para poder dejar de fijar la pantalla, active la opción **Bloquear dispositivo al quitar fijación** y establezca un método de bloqueo cuando se le solicite, o active la opción **Solicitar desbloqueo para quitar fijación** si usted ha establecido un método de bloqueo previamente.

### **Fijar la pantalla**

- 1. Asegúrese que la opción de fijación de pantalla esté activada.
- 2. Abre la aplicación que quieres mantener a la vista.
- 3. Presiona  $\blacksquare$
- 4. Si hay muchas pestañas de aplicaciones, desliza hacia arriba para encontrar **en** la pestaña que se encuentra más abajo de todas.
- 5. Presiona

#### **Dejar de fijar la pantalla**

- 1. Para dejar de fijar la pantalla, mantenga presionadas simultáneamente las teclas  $\blacksquare$   $\blacksquare$
- 2. Si habilitó el bloqueo al fijar la pantalla, deslice hacia arriba e ingrese el patrón, PIN o contraseña.

## <span id="page-32-0"></span>**Conexión a redes**

## <span id="page-32-1"></span>**Conexión a redes móviles**

#### **Control de uso de datos móviles**

- 1. Desliza hacia arriba desde la pantalla de inicio y presione **Ajustes > Conexiones de Internet > Redes móviles**.
- 2. Presione el interruptor **Datos móviles** para habilitar o deshabilitar el uso de datos móviles.

### **Elegir un modo de red preferido**

- 1. Desliza hacia arriba desde la pantalla de inicio y presione **Ajustes > Conexiones de Internet > Redes móviles**.
- 2. Presione **Ajustes Avanzados > Modo de red preferido** y elija el modo de red móvil al cual prefiera darle prioridad.

### **Establecer Nombres de puntos de acceso**

Puede utilizar los Nombres de Puntos de Acceso (APN, por sus siglas en inglés) predeterminados para conectarse a Internet. Si desea agregar un nuevo APN, póngase en contacto con el proveedor de servicios para obtener la información necesaria.

- 1. Desliza hacia arriba desde la pantalla de inicio y presione **Ajustes > Conexiones de Internet > Redes móviles**.
- 2. Presione **Ajustes Avanzados > Nombres de puntos de acceso** y presiona  $+$ .
- 3. Presione cada campo para ingresar la información que se solicita (que puede obtener del proveedor de servicios).
- 4. Presione **> Guardar**.

#### **NOTA:**

Para restablecer los APN a sus ajustes predeterminados, presione **> Restablecer valores predeterminados**.

## <span id="page-33-0"></span>**Conexión a Wi-Fi**

Wi-Fi es una tecnología de red inalámbrica que permite proveer Internet a distancias de hasta 100 metros, dependiendo del router y el entorno.

Para activar el Wi-Fi y conectarse a una red:

- 1. Desliza hacia arriba desde la pantalla de inicio y presione **Ajustes > Conexiones de Internet > Wi-Fi**.
- 2. Deslice el interruptor de Wi-Fi a la posición **Activado**.
- 3. Presione el nombre de una red para conectarse a ella.
- 4. Si la red lo requiere, ingrese la contraseña y presione **CONECTAR**.

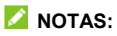

- El teléfono se conecta automáticamente a redes a las que se haya conectado previamente, si están disponibles.
- El teléfono puede usar automáticamente la red de datos móviles cuando la señal Wi-Fi es débil. Para usar esta función, presiona **Ajustes de Wi-Fi** en la parte inferior de la pantalla de Wi-Fi, presiona **Opciones Avanzadas** y activa

#### **Cambiar automáticamente a red móvil**. Puede que se apliquen cargos adicionales.

## <span id="page-35-0"></span>**Conexión a dispositivos**

## <span id="page-35-1"></span>**Bluetooth**

Bluetooth es una tecnología de comunicaciones inalámbricas con un rango muy corto. Los teléfonos o dispositivos con soporte para Bluetooth pueden intercambiar información inalámbricamente a una distancia de pocos metros. Los dispositivos Bluetooth deberán estar vinculados antes de intercomunicarse.

- 1. Abra el menú de aplicaciones y presione **Ajustes > Dispositivos conectados > Preferencias de conexión > Bluetooth**.
- 2. Presione **Sincronizar dispositivo nuevo**. El teléfono buscará y mostrará automáticamente los nombres de los dispositivos Bluetooth que se detecten.
- 3. Elija el dispositivo con el que desea vincular el teléfono.
- 4. Si es necesario, confirme que las contraseñas de los dos dispositivos son iguales y presione **VINCULAR**. Como alternativa, ingrese una contraseña de Bluetooth y presione **VINCULAR**. Cuando el otro dispositivo acepte la conexión o ingrese la misma contraseña se completará la vinculación.

### **NOTA:**

La contraseña de Bluetooth de algunos dispositivos como audífonos o kits manos libres puede ser fija. Puede intentar ingresar 0000 o 1234 (las contraseñas más comunes) o consultar los documentos del dispositivo.
# **Conectar a una computadora mediante USB**

Puede conectar su teléfono a una computadora con un cable USB para transferir música, fotos y archivos. El teléfono puede guardar estos archivos en el almacenamiento interno o en una Tarieta microSDXC.

Si tiene activada la funcionalidad de compartir la conexión a datos por USB, debe apagar esta opción antes de poder transferir archivos entre el teléfono y la computadora.

### **Conexión a una computadora**

- 1. Conecte el teléfono a la PC con un cable USB.
- 2. Aparecerá automáticamente el menú **Conectado a una PC**. Puede elegir una de las siguientes opciones.
	- **Dispositivo multimedia (MTP):** Para habilitar la transferencia de archivos con computadoras Windows® o Mac<sup>®</sup>

#### **Z** NOTA:

Para Windows XP, instale Media Player 11 (o una versión posterior) antes de habilitar esta opción.

- **Cámara PTP:** Para transferir fotos o archivos si su computadora no soporta el modo MTP.
- **Sólo carga:** Para cargar el teléfono con un cable USB.

 **Instalar controladores:** Para instalar los controladores necesarios para algunos modos de conexión USB (como el modo MTP). Sólo necesita instalar el controlador una vez en la misma PC.

#### **NOTA:**

También puede instalar controladores en la PC manualmente abriendo un archivo ejecutable.

#### **Desconectar de la computadora**

Simplemente desconecte el cable USB de la computadora cuando termine para detener la conexión.

# <span id="page-38-0"></span>**Compartir la conexión a datos móviles por USB o Bluetooth**

Puede obtener acceso al Internet de su teléfono mediante la función del teléfono de compartir conexión con un cable USB o por Bluetooth.

#### **Z** NOTA:

No puede transferir archivos entre su teléfono y su computadora mientras esta función esté habilitada.

- 1. Abra el menú de aplicaciones y presione **Ajustes > Conexiones de Internet > Compartir Internet**.
- 2. Active **Compartir por USB** o **Compartir por Bluetooth**.
	- ► Para compartir por USB, antes de activar la opción, conecte el teléfono a su computadora con el cable.
	- ► Para compartir por Bluetooth, vincule el teléfono a su computadora mediante Bluetooth y ajuste la conexión a Bluetooth de su computadora.

#### **D** NOTA·

Para dejar de compartir la conexión a datos móviles, desactive **Compartir por USB** o **Compartir por Bluetooth**.

# **Llamadas**

# **Realizar llamadas**

### **Realizar llamadas desde el teléfono**

1. Desde la pantalla de inicio presione  $\mathbf{L}$ .

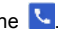

2. Presione **para mostrar el teclado de marcado e ingrese** el número telefónico o el nombre del contacto. Presione para borrar si es necesario.

#### **NOTA:**

El teléfono buscará automáticamente coincidencias en los números que marque y los de sus contactos. Si ve el contacto al que desea llamar antes de terminar de marcar, puede presionar el nombre del contacto para llamar.

3. Presione  $\bullet$  para marcar.

## **NOTA:**

Para realizar llamadas internacionales, mantenga presionada la tecla **0** y presione el símbolo (+). A continuación ingrese el código de país, el código de ciudad/área y el número telefónico.

### **Realizar llamadas desde el historial de llamadas**

El historial de llamadas es la lista de llamadas que ha realizado, recibido o perdido. Es una manera útil para regresar llamadas, volver a marcar o agregar un número a la lista de contactos.

- 1. Desde la pantalla de inicio, presione **> > Historial de llamadas**.
- 2. Presione  $\sqrt{\phantom{a}}$  junto a un elemento de la lista para llamar.

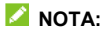

Puede filtrar por tipo las llamadas del historial si presiona **PERDIDAS**, **ENTRANTES** o **SALIENTES**.

#### **Llamar a contactos**

- 1. Desde la pantalla de inicio, presione **\, > example 3** para ver la lista de contactos.
- 2. Presione el nombre y luego el número del contacto para llamar.

## **Contestar o rechazar llamadas**

#### **Contestar una llamada**

Cuando reciba una llamada, deslice la pantalla hacia arriba para responder la llamada.

- o -

Si la pantalla está desbloqueada, presione **RESPONDER**.

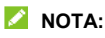

Para silenciar el tono de llamada antes de contestarla, puede presionar la tecla de **Volumen**.

#### **Rechazar una llamada**

Cuando reciba una llamada, deslice la pantalla hacia abajo para rechazar la llamada.

- o -

Si la pantalla está desbloqueada presione **RECHAZAR**.

## **Opciones de uso durante la llamada**

Durante una llamada, existen varias opciones de uso en pantalla. Presione una opción para seleccionarla.

- Presione  $\ket{\psi}$  para activar o desactivar el altavoz.
- Presione  $\searrow$  para silenciar o hacer sonar el micrófono.
- Presione  $\frac{11}{2}$  para abrir el teclado de marcado cuando necesita introducir un código durante la llamada (por ejemplo, el PIN del buzón de voz o la cuenta bancaria).
- Presione | para poner la llamada en pausa.
- Presione  $\mathbb{C}^+$  para realizar una llamada independiente a la primera, la cual se pone en espera.
- Presione **e** para abrir la aplicación **Contactos**.
- Presione para unir dos llamadas en una sola llamada en conferencia.
- Presione  $\mathfrak A$  para poner en espera la llamada actual y cambiar a la otra llamada.
- Presione **para finalizar la llamada actual.**

### **ADVERTENCIA!**

Cuando active el altavoz, no coloque el teléfono junto a su oído, para evitar daños auditivos.

## **Llamadas en conferencia**

Si las funciones de llamada en espera y llamada entre tres o más números están disponibles, puede cambiar entre dos llamadas o establecer una llamada en conferencia.

#### **NOTA:**

Las funciones de llamada en espera y llamada en conferencia necesitan soporte de la red y pueden generar cargos adicionales. Contacte a su proveedor de servicio para mayor información.

### **Cambiar entre llamadas simultáneas**

Si está en una llamada y recibe otra llamada, el teléfono le mostrará el número o el nombre de quien llama.

#### **Para responder a una llamada entrante mientras está en otra llamada:**

- Deslice hacia arriba en la pantalla para contestar la llamada entrante y poner la primera llamada en espera.
- Deslice desde <sup>en</sup> en la esquina inferior derecha para contestar la llamada. Esto termina la primera llamada y contesta la segunda.
- Deslice hacia abajo en la pantalla para rechazar la llamada.

#### **Para cambiar entre dos llamadas:**

Presione  $\overline{\mathbb{H}}$ 

#### **Establecer una llamada en conferencia**

Con esta función, puede hablar simultáneamente con dos o más personas.

- 1. Realice la primera llamada.
- 2. Una vez que se establezca la conexión, presione  $\mathbb{C}^+$  y marque el segundo número (poniendo al primer número en espera).
- 3. Cuando esté conectado al segundo número, presione  $\bar{J}$ .

Si una de las personas en la llamada cuelga, no se pierde la conexión entre usted y la otra persona. Si usted inició la llamada y es el primero en colgar, las otras dos personas se desconectan.

Para finalizar la llamada en conferencia, presione

# **Contactos**

Puede agregar contactos al teléfono y sincronizarlos con sus contactos de la cuenta de Google (u otras cuentas que soporten la función de sincronización de contactos).

Para ver la lista de contactos, abra el menú de aplicaciones y presione **Contactos**.

### **Agregar un contacto**

- 1. Abra **Contactos**.
- 2. Presione  $\begin{pmatrix} 1 \\ 2 \end{pmatrix}$  para agregar un nuevo contacto.
- 3. Toca el campo de la cuenta que está encima del nombre para elegir dónde guardar el contacto. Si se selecciona una cuenta de sincronización, los contactos se sincronizarán automáticamente con la cuenta en línea.
- 4. Ingrese el nombre del contacto, número(s) telefónico(s), direcciones de correo electrónico, y más datos (presione **Más campos** para ingresar más información si lo desea).
- 5. Presione **GUARDAR**.

### **Importar o exportar contactos**

Puede intercambiar información de contactos entre el teléfono, la Tarieta nano-SIM y, si está instalada, una Tarieta microSDXC. Esto sirve especialmente para transferir los contactos al cambiar de teléfono.

## **Importar contactos de la Tarjeta nano-SIM**

- 1. Abra **Contactos**.
- 2. Presione  $\equiv$  > Ajustes > Importar > Importar desde **[tarjeta nano-SIM]**.
- 3. Marque los contactos que necesite y presione  $\mathbb{N}$ .

#### **Importar contactos del almacenamiento interno o la Tarjeta microSDXC**

- 1. Abra **Contactos**.
- 2. Presiona  $\equiv$  > Aiustes > Importar > Almacenamiento **(.vcf)**.
- 3. Presione  $\equiv$  busque el archivo vCard en el almacenamiento o la Tarjeta microSDXC y presiónelo para importar los contactos.

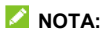

Presione **> Mostrar almacenamiento** para buscar los archivos vCard.

## **Exportar contactos a la Tarjeta nano-SIM**

- 1. Abra **Contactos**.
- 2. Presione **> Ajustes > Exportar > Exportar a Tarjeta SIM**.
- 3. Marque los contactos que necesite y presione  $\Box$ .

### **Exportar contactos al almacenamiento interno o la Tarjeta microSDXC**

- 1. Abra **Contactos**.
- 2. Presione  $\equiv$  > Ajustes > Exportar > Almacenamiento.
- 3. Presione  $\equiv$  y elija el directorio de destino para al archivo vcf. Presione **> Mostrar almacenamiento** si es necesario.
- 4. Cambie el nombre si es necesario y presione **GUARDAR**.

# **Asignar un tono de llamada a un contacto**

Puede vincular un tono de llamada a un contacto en particular, para que sepa quién llama al escuchar ese tono.

- 1. Abra **Contactos**.
- 2. Presione el nombre del contacto al que desee asignar un tono y presione ...

#### 3. Presione **Más campos > Tono predeterminado**.

#### **NOTA:**

El contacto debe estar guardado en el teléfono, no en la Tarieta nano-SIM.

- 4. Elija un tono y presione **ACEPTAR**.
- 5. Presione **GUARDAR**.

## **Vincular contactos repetidos**

Mientras sincroniza el teléfono con sus cuentas en línea, puede que la información de un contacto aparezca repetida. Puede juntar toda la información separada de un contacto desde la lista de contactos.

- 1. Abra **Contactos**.
- 2. Presione un contacto y luego presione **\*** > Vincular.
- 3. Presione el contacto con el que desea vincular la información.

Se agregará la información al primer contacto, y el segundo contacto ya no aparecerá en lista.

4. Para vincular más contactos, presione **> Ver contactos vinculados > AGREGAR**.

## **Separar la información de contactos**

Si se vinculó por error la información de dos contactos diferentes, puede separarla de nuevo en contactos diferentes.

- 1. Abra **Contactos**.
- 2. Presione el contacto que desea separar.
- 3. Presione **> Ver contactos vinculados > DESVINCULAR**
- 4. Presione **DESVINCULAR** para confirmar.

## **Bloqueo de llamadas**

Esta opción le permite bloquear las llamadas y mensajes de ciertos números.

- 1. Abra **Contactos**.
- 2. Presione  $\equiv$  > Aiustes > Números bloqueados.
- 3. Presione **AGREGAR UN NÚMERO**.
- 4. Ingrese el número que desea bloquear o presione **para** para elegir un contacto de su lista.
- 5. Presione **BLOQUEAR**.

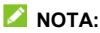

Para desbloquear un número, presione  $\times$  junto al número v presione **DESBLOQUEAR**.

# **Mensajes**

Puede usar la aplicación Mensajes para enviar o recibir mensajes de texto (SMS) o mensajes multimedia (MMS) y mensajes de chat.

## **Enviar un mensaje**

- 1. Abra el menú de aplicaciones y presione **Mensajes**.
- 2. Presione **Iniciar chat**.
- 3. Agregue destinatarios de uno de los siguientes métodos.
	- Escriba manualmente el nombre o el número del contacto. (Puede presionar  $\frac{357}{36}$  para ingresar el número.) Puede presionar uno de los contactos sugeridos por el teléfono al escribir los datos.
	- **Presione uno de los contactos en lista.**
	- Para agregar más de un destinatario, presione +2) para elegir los destinatarios y presione . Puede editar el nombre del grupo si lo desea.
- 4. Presione el campo Mensaje de texto y escriba el mensaje.
- 5. Si desea mandar un mensaje multimedia, presione para seleccionar fotos/videos existentes o capturar uno nuevo y agregarlos al mensaje.
- 6. Presione .

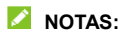

- Al agregar a más de un destinatario, puede enviar un MMS grupal que todos pueden ver y responder. Para ver los ajustes de mensajes grupales, desde la pantalla de mensajes presione **> Configuración > Avanzada > Mensajes grupales** desde la pantalla de mensajes.
- Al agregar destinatarios para mensajes multimedia puede utilizar direcciones de correo electrónico.
- No agregue un archivo adjunto al mensaje si lo que desea es mandar un mensaje de texto. Al hacerlo se le puede cobrar como mensaje multimedia.

## **Opciones de mensajes**

Desde la pantalla de mensajes, mantenga presionada una conversación para ver las siguientes opciones.

- Presione **para archivar la conversación. Puedes** presionar **> Archivar** desde la pantalla de Mensajes para encontrar todos los mensajes archivados.
- Presione **> Eliminar** para borrar la conversación.
- Presione **tal** para agregar un número en la conversación a la lista de contactos.
- Presione **2 > ACEPTAR** para bloquear el número y archivar la conversación. Presione **> Contactos bloqueados** desde la pantalla de mensajes para ver los números bloqueados.

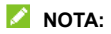

También puedes mantener presionada una conversación y presionar más de una conversación para seleccionarlas, puedes archivar o borrarlas todas a la vez.

# **Navegador**

## **Abrir el navegador**

Abra el menú de aplicaciones y presione **Navegador** para abrir el navegador.

Para abrir un sitio web y utilizar el navegador:

- 1. Abra la aplicación **Navegador**.
- 2. Presione la barra de búsqueda en la parte superior del navegador.
- 3. Ingrese la dirección (URL) de una página o las palabras que quiera buscar.
- 4. Toque la URL o sugerencia de búsqueda, o presione la tecla aceptar del teclado para abrir la página web o realizar una búsqueda.

#### **NOTA:**

Presione **&** en la barra de direcciones si desea detener la carga de la página.

## **Pestañas del navegador**

Puede abrir múltiples páginas web a la vez (una en cada pestaña) y cambiar libremente entre ellas.

#### **Para abrir una nueva pestaña:**

Presione **>** . Se abrirá una nueva pestaña en el navegador.

#### **Para cambiar entre pestañas:**

- 1. Presione  $\boxed{2}$  (el número muestra cuantas pestañas se han abierto).
- 2. Deslice verticalmente para recorrer las pestañas abiertas.
- 3. Presione la miniatura de la pestaña que desee abrir.

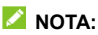

Deslice una pestaña horizontalmente o presione su  $\times$  para cerrar la pestaña.

## **Ajustes de Navegador**

Puede cambiar los ajustes para personalizar la forma en la que navega por la red además de permitirle controlar su privacidad.

Para abrir la configuración de Navegador, presione  $\equiv$  >  $\frac{1}{2}$ .

# **Cámara**

## **Tomar una foto**

- 1. Abra el menú de aplicaciones y presione **Cámara**.
- 2. Apunte la cámara a donde desee tomar la foto y haga los ajustes necesarios. De manera predeterminada se abre la cámara de fotos en el modo **Automático**.

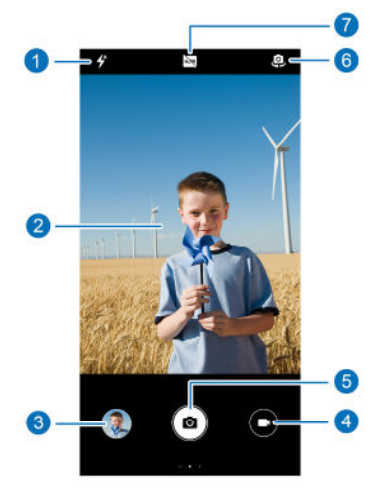

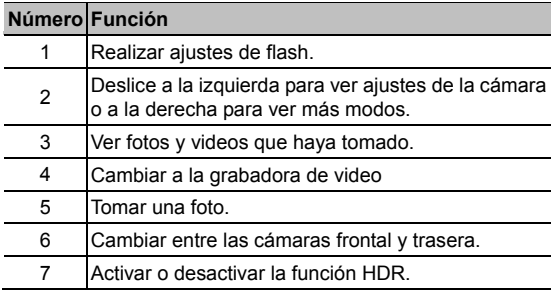

## **ADVERTENCIA!**

Mantenga una distancia segura del teléfono al utilizar el flash. No apunte directamente el flash a los ojos de personas o animales.

#### **NOTA:**

Puede pellizcar dos dedos en la pantalla hacia adentro o hacia afuera para alejar o acercar la imagen antes de tomar fotos.

3. Presiona ligeramente  $\bigcirc$ .

## **Grabar videos**

- 1. Abra la aplicación **Cámara**.
- 2. Presione  $\left(\mathbb{P}\right)$ .
- 3. Apunte la cámara a donde desee grabar el video y realice los ajustes que considere necesarios.
- 4 Presione  $\bigcirc$  para comenzar a grabar. Puede presionar  $\Box$  o  $\Box$  para detener o continuar la grabación, o puede presionar  $\left(\blacksquare\right)$  para tomar una foto durante la grabación.
- 5. Presione  $\bigcirc$  para dejar de grabar.

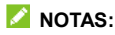

- Puede pellizcar dos dedos en la pantalla para acercar o alejar la imagen antes y durante la grabación.
- Para grabar un video en modo Temporizador con la cámara trasera, deslice hacia la derecha desde la pantalla visión de la foto y presione **Temporizador**.

## **Modo Experto de la cámara**

Puede ajustar más opciones para la foto como la exposición, el brillo, la sensibilidad ISO, el balance de blancos y la apertura, entre otras.

- 1. Abra la aplicación **Cámara**.
- 2. Deslice a la derecha y presione **Experto**.
- 3. Apunte la cámara a donde desee tomar la foto. Puede realizar los aiustes siguientes.
	- ► En las opciones de la parte inferior puede ajustar la exposición, la sensibilidad ISO y el balance de blancos.
- Presione  $\textcircled{2}$  en la parte superior para ajustar los modos de medición.
- 4. Presione  $\bigcirc$  para tomar la foto.

## **Otros modos de la cámara**

La aplicación de la cámara tiene la capacidad de agregar diferentes funciones o efectos a las fotos y videos que tome. Deslice hacia la derecha para cambiar entre los modos de la cámara.

- **Panorama:** Puede tomar fotos panorámicas horizontal o verticalmente.
- **Filtro:** Puede aplicar filtros de colores a su foto.
- **Temporizador:** Puede crear videos con Temporizador con la cámara trasera. Puedes establecer el intervalo de tiempo entre cada fotograma desde el menú de ajustes.

#### **NOTA:**

Algunos modos sólo están disponibles para la cámara trasera.

# **Radio FM**

## **Búsqueda de estaciones**

- 1. Conecte unos audífonos, abra el menú de aplicaciones y presione **Radio FM**.
- 2. Presione **. Presione**  $\frac{1}{2}$  **> Actualizar** para buscar las estaciones disponibles y guardarlas en la lista de estaciones de Radio FM.

## **Escuchar - Radio FM**

- 1. Abra la aplicación **Radio FM** con los audífonos conectados.
- 2. Presione  $\Box$  para elegir un canal.

También puede presionar  $\|\cdot\|_0$   $\|\cdot\|_0$  para cambiar a otros canales. Presiona  $\langle \,\,\circ\,\,\rangle$  para ajustar manualmente la frecuencia.

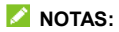

- Presione **para agregar un canal a la lista de estaciones** favoritas.
- Presione **D** para escuchar la Radio a través de la bocina del teléfono.

# **Opciones y ajustes**

**Para grabar una transmisión de Radio FM:** 

Presione  $\sigma$ **> COMENZAR** para grabar la transmisión actual. Puede presionar **> Grabaciones guardadas** para ver todas las grabaciones.

#### **Para activar RDS:**

Cuando activa el Sistema de Datos de Radio (RDS, por sus siglas en inglés), puede ver la información de la transmisión de un canal de Radio siempre y cuando la estación soporte esta función.

Presione **> Activar RDS** para habilitar esta función.

#### **Para apagar la Radio FM automáticamente:**

Presione **:** > Temporizador y elija en cuánto tiempo desea que se apague la Radio.

Aparecerá un reloj contador sobre la frecuencia y cuando el conteo llegue a 0:00 la Radio se apagará automáticamente.

#### **Para apagar la Radio FM inmediatamente:**

Presiona<sup>(</sup>

# **Grabadora de sonido**

**Grabadora de Sonido** le permite grabar notas de audio y escucharlas cuando desee.

## **Registrar una grabación**

- 1. Abra la aplicación **Grabadora de sonido**.
- 2. Presione para elegir el formato de la grabación.
- 3. Presione **la para grabar. Durante la grabación**, puede hacer lo siguiente:
	- Presione  $\bigcirc$  o para pausar o continuar con la grabación.
	- Presione o para registrar una etiqueta o una foto con marca de tiempo a la grabación.
	- **Presione una etiqueta para adjuntar una foto o una nota** de texto.
- 4. Presione **LISTO** para dejar de grabar.
- 5. Cambie el nombre del archivo y presione **GUARDAR** para conservar la grabación.

Si no desea conservarla, presione **ELIMINAR > ELIMINAR**  para borrarla.

## **Reproducir una grabación**

- 1. Presione  $\frac{1}{2}$  para ver la lista de grabaciones.
- 2. Presione el nombre de una grabación para reproducirla. Durante la reproducción puede presionar **Ver etiqueta** para ver las etiquetas. Presione o para agregar una etiqueta de tiempo o una foto con marca de tiempo, o bien mantenga presionada una etiqueta para borrarla.

## **Recortar una grabación**

- 1. Mientras reproduce una grabación, presione **EDITAR** para acceder a la pantalla de edición.
- 2. Arrastre **o para recortar la grabación.** Puede presionar  $\bigcirc$  para escuchar la grabación recortada antes de confirmar.
- 3. Presione **RECORTAR**.
- 4. Ingrese el nombre de la nueva grabación y presione **GUARDAR**.

# **Ajustes**

Desde la pantalla de inicio, deslice hacia arriba y presione **Ajustes**. La aplicación **Ajustes** contiene todas las herramientas necesarias para personalizar y configurar el teléfono.

## **Conexiones de Internet**

#### **Wi-Fi**

Abra el menú de **Ajustes** y presione **Conexiones de Internet > Wi-Fi**. Puede activar o desactivar la conexión Wi-Fi, realizar ajustes a la conexión. Vea *[Conexión a Wi-Fi.](#page-33-0)*

#### **Redes móviles**

Abra el menú de **Ajustes** y presione **Conexiones de Internet > Redes móviles** para controlar los datos móviles y los datos en roaming, establecer el tipo de red, y establecer APN y otras opciones de red. Vea *[Conexión a redes móviles](#page-32-0)*.

### **Uso de datos**

Abra el menú de **Ajustes** y presione **Conexiones de Internet > Uso de datos** para consultar y administrar el uso de los datos móviles. También puede ver y restringir el uso de datos de Wi-Fi. Presiona **Ahorro de datos** para habilitar o deshabilitar el ahorro de datos, que impide que las aplicaciones

utilicen la conexión de datos en segundo plano. Las aplicaciones que estés usando podrán acceder a los datos, pero en menor cantidad cuando la opción de Ahorro de datos este activada. En este menú puede presionar **Datos sin restricciones** para permitir que algunas aplicaciones se conecten a datos sin ninguna restricción, aún al activar el ahorro de datos.

## **NOTA:**

La información de uso de datos del teléfono puede variar con respecto a la medición del proveedor.

## **Compartir Internet**

Abra el menú de **Ajustes** y presione **Conexiones de Internet > Compartir Internet** para compartir los datos de tu teléfono con computadoras y otros dispositivos a través de USB o Bluetooth. Vea *[Compartir la conexión a datos móviles](#page-38-0)  [por USB o Bluetooth](#page-38-0)*.

## **Modo avión**

Abra el menú de **Ajustes** y presione **Conexiones de Internet > Modo avión** para activar o desactivar el modo avión. Al activarlo, las señales de radio del teléfono para transmitir voz y datos se apagarán.

## **Ajustes de llamadas**

Abra el menú de **Ajustes** y presione **Conexiones de Internet > Opciones avanzadas > Configuración** para realizar aiustes a llamadas.

## **VPN**

Abra el menú de **Ajustes** y presione **Conexiones de Internet > Opciones avanzadas > VPN** para ajustar y conectarse a redes privadas virtuales.

### **DNS Privado**

Para obtener información de un sitio web, el teléfono primero pregunta dónde está el sitio web. El DNS privado es una forma de ayudar a proteger estas preguntas y respuestas.

De forma predeterminada, el teléfono usa DNS privado con todas las redes que pueden usar DNS privado. Se recomienda mantener el DNS privado activado.

Abra el menú de **Ajustes** y presione **Conexiones de Internet > Opciones avanzadas > DNS privado** para activar o desactivar el DNS privado o para cambiar su configuración.

### **Dispositivos conectados**

Abra el menú de **Ajustes** y presione **Dispositivos conectados > Preferencias de conexión > Bluetooth** para activar o desactivar la conexión mediante Bluetooth con otros dispositivos. Vea *[Bluetooth](#page-35-0)*.

Si presiona **Dispositivos conectados > Preferencias de conexión > Impresión** puede cambiar el servicio de impresión o utilizar plugins de la Play Store o su fabricante de impresoras.

# **Aplicaciones y Notificaciones**

#### **Información de las aplicaciones**

Abra el menú de **Ajustes** y presione **Aplicaciones y notificaciones** para ver las aplicaciones que ha utilizado recientemente y administrar las aplicaciones instaladas en el teléfono. Presione una aplicación para ver su información y realizar ajustes.

### **Tiempo de Uso**

Abra el menú de **Ajustes** y presione **Aplicaciones y notificaciones > Tiempo de uso** para ver cuánto tiempo usas las distintas aplicaciones y establecer el tiempo total por día que puedes usar una aplicación. Cuando alcances el límite, la aplicación se cerrara y el icono se atenuara.

## **Notificaciones**

Abra el menú de **Ajustes** y presione **Aplicaciones y notificaciones > Notificaciones** para administrar las notificaciones de cualquier aplicación.

## **Apps predeterminadas**

Abra el menú de **Ajustes** y presione **Aplicaciones y notificaciones > Opciones avanzadas > Apps predeterminadas** para elegir qué aplicaciones se utilizan por defecto como asistente de voz, navegación web, aplicación de llamadas y mensajería, etc. Presione **Abrir vínculos** para

establecer las opciones de las aplicaciones instantáneas, o tocar una aplicación instalada para comprobar los enlaces admitidos y establecer si se abren los enlaces de la aplicación, y borrar las preferencias predeterminados de la aplicación.

## **Permisos de aplicaciones**

Abra el menú de **Ajustes** y presione **Aplicaciones y notificaciones > Opciones avanzadas > Permisos de aplicaciones** para revisar o realizar ajustes a los permisos que tienen ciertas aplicaciones. Puedes de igual manera cambiar los permisos de las aplicaciones.

## **ADVERTENCIA!**

Cambiar los permisos de ciertas aplicaciones puede ocasionar que no funcionen correctamente o no funcionen como deberían.

## **Acceso especial a apps**

Abre **Ajustes** y toca **Aplicaciones y notificaciones > Opciones avanzadas > Acceso especial a apps** para configurar las opciones de acceso especial de la aplicación.

## **Batería**

Abre **Ajustes** y toca **Ahorro de batería** para ver el nivel de la batería, revisar qué ha estado usando la batería, activar distintos modos de ahorro de batería u optimizar las aplicaciones de modo manual para mejorar la duración de la batería.

## **Pantalla**

Abra **Ajustes** y presione **Pantalla** para ajustar las opciones de pantalla, incluyendo el nivel de brillo, fondo de pantalla, Suspender después de, Girar automáticamente la pantalla, Tamaño de Fuente, etc.

## **Barra de Navegación**

Abra **Ajustes** y presione **Teclas de navegación** para seleccionar la disposición de las teclas de navegación.

## **Sonido**

Abra **Ajustes** y presione **Sonido**. Puede seleccionar el perfil de sonido que desee, además de añadir o editar los diferentes perfiles de sonido. Vea *[Perfiles de sonido](#page-19-0)*.

## **Almacenamiento**

Abre **Ajustes** y presiona **Almacenamiento** para ver la información de la memoria del almacenamiento interno del teléfono y de la tarjeta microSDXC (si está instalada).

- **Almacenamiento predeterminado:** Si instaló una Tarjeta microSDXC, puede cambiar entre utilizar el **Teléfono** o la **Tarjeta SD** como la ubicación predeterminada para guardar archivos.
- **Almacenamiento del teléfono:** Presione **Memoria del usuario** para ver un desglose detallado del espacio

utilizado en la memoria del teléfono.

 **Almacenamiento de la Tarjeta SD:** Puede montar, desmontar o formatear la Tarjeta microSDXC si es necesario. Si necesita hacer espacio para aplicaciones más pesadas en la Tarjeta microSDXC, puede formatearla y utilizarla como parte del almacenamiento del teléfono.

## **Seguridad y ubicación**

Abre **Ajustes** y presiona **Seguridad y ubicación** para configurar sus preferencias de seguridad para la pantalla y los datos del teléfono, así como administrar los servicios de detección de ubicación del teléfono.

- **Google Play Protect:** Google Play Protect revisa periódicamente las aplicaciones instaladas para detectar comportamiento dañino y riesgos de seguridad y enviarle notificaciones al respecto.
- **Encontrar mi dispositivo: Puede usar Encontrar mi** dispositivo para localizar remotamente un teléfono o dispositivo y bloquearlo si fuera necesario. El dispositivo perdido debe haber iniciado sesión en una cuenta de Google.
- **Actualización de seguridad**: Puede revisar y descargar las actualizaciones de seguridad más recientes.
- **Bloqueo de pantalla:** Puede deshabilitar o habilitar el bloqueo de la pantalla al deslizar hacia arriba o ingresar un patrón, PIN o contraseña. Vea *[Bloquear la pantalla](#page-29-0)*.

Presione **interest in a Bloqueo de pantalla** para configurar las opciones.

- **Preferencias de pantalla bloqueada:** Seleccione que notificaciones mostrar, establecer un mensaje que se muestre en la pantalla de bloqueo, y mostrar la opción de bloqueo
- **Smart Lock:** Puede mantener el teléfono desbloqueado automáticamente al conectarse a dispositivos de confianza, o se encuentre en lugares de confianza, o desbloquearlo cuando lleves el teléfono contigo

#### **NOTA:**

Para utilizar todas las características de **Smart Lock**, debe iniciar sesión en su cuenta de Google.

- **Ubicación:** Puede realizar ajustes a los servicios de ubicación del teléfono. Debe habilitar los servicios de ubicación para utilizar aplicaciones como Google Maps que hacen uso de la ubicación del teléfono.
- **Mostrar contraseñas:** Puede elegir mostrar los caracteres de sus contraseñas mientras las ingresa.
- **Apps de administración:** Puede ver o desactivar las aplicaciones que tenga autorizadas para tener permisos especiales de administración.
- **Bloqueo de Tarjeta SIM:**
	- **Bloquear la Tarjeta SIM:** Puede activar o desactivar el bloqueo por PIN para acceder a la Tarjeta nano-SIM.

 **Cambiar el PIN de la Tarjeta SIM:** Puede cambiar el PIN para acceder a la Tarjeta nano-SIM.

### **NOTA:**

Tenga a la mano sus contraseñas confidenciales para uso futuro. Si ingresa un PIN incorrecto más veces de las permitidas, su Tarjeta nano-SIM se bloqueará automáticamente y no podrá acceder a la red de teléfono. Si esto ocurre contacte a su operador para que le proporcione un código PUK para volver a utilizar la Tarjeta nano-SIM.

- **Encriptación y credenciales:** Puede revisar el estado de encriptación del teléfono y las opciones para el almacenamiento de credenciales del teléfono.
- **Agentes de confianza:** Puede ver o desactivar los agentes de confianza del teléfono.
- **Fijar pantalla:** Puede mantener a la vista una pantalla que elija para que otras personas no puedan cambiar de pantalla y acceder a su información personal. Vea *[Fijar](#page-30-0)  [pantalla](#page-30-0)*.

## **Cuentas**

Abra **Ajustes** y presione **Cuentas** para administrar sus cuentas y la sincronización de datos entre ellas. Presione **Agregar cuenta** para crear o agregar una cuenta existente al teléfono. Presione una cuenta agregada para realizar ajustes sobre esa cuenta.

## **Accesibilidad**

Abra **Ajustes** y presione **Accesibilidad** para utilizar y configurar algunos servicios de accesibilidad del teléfono. Algunas opciones en este menú incluyen **Inversión de color** o **Tamaño de la pantalla** para usuarios con problemas de vista.

## **Bienestar digital y controles parentales**

Abra **Ajustes** y presione **Bienestar digital y controles parentales** para obtener información sobre como pasas el tiempo en tu teléfono, así como que tan a menudo lo desbloqueas y cuanto usas cada aplicación. Puedes emplear esa información para mejorar tu bienestar. Por ejemplo, puedes establecer horarios en aplicaciones.

### **NOTA:**

Puede además controlar la cuenta de su hijo si usted tiene configurada su cuenta como cuenta de padre dentro del teléfono de su hijo.

- **Panel:** Descubre cuanto tiempo gastas en las aplicaciones y establece el tiempo total por día en que puedes usar una aplicación. Cuando alcances el límite, la aplicación se cerrara y el icono se atenuara.
- **No Interrumpir:** Cambia las opciones de ajuste de la aplicación de Bienestar digital.
## **Google**

Abre **Ajustes** y presiona **Google** para ver los ajustes de aplicaciones y servicios de Google.

### **Sistema del teléfono**

#### **Información del teléfono**

Abre **Ajustes** y presiona **Sistema del teléfono > Información del teléfono** para ver el nombre del teléfono, el estado de la tarjeta nano-SIM, información legal y otra información. También puedes presionar **Información de emergencia** para ver y cambiar la información de números y contactos de emergencia que se mostraran desde la pantalla de bloqueo.

#### **Teclado e idioma**

Presione **Sistema del teléfono > Teclado e idioma** para cambiar el idioma del sistema, el teclado o asistente de voz, la conexión a un mouse o un teclado físico.

#### **Fecha y hora**

Abre **Ajustes** y presiona **Sistema del teléfono > Fecha y hora** para cambiar la fecha, la hora, la zona horaria y el formato de horario. También puede obtener esta información automáticamente si hay conexión a una red.

### **Copia de seguridad**

Abre **Ajustes** y presiona **Sistema del teléfono > Copia de seguridad** para configurar el respaldo de datos del teléfono. Para facilitar la restauración o el cambio de teléfono, puede elegir crear un respaldo automático mediante Google Drive. Necesita iniciar sesión en su cuenta de Google para utilizar esta función.

#### **Restablecer**

Abre **Ajustes** y presiona **Sistema del teléfono > Restablecer**  para restablecer sus ajustes de red o sus preferencias de aplicaciones, o para restablecer el teléfono a sus ajustes de fábrica.

#### **Actualizaciones**

Abre **Ajustes** y presiona **Sistema del teléfono > Opciones Avanzadas > Actualizaciones** para buscar actualizaciones e instalarlas cuando estén disponibles.

# **Información de seguridad**

### **Seguridad general**

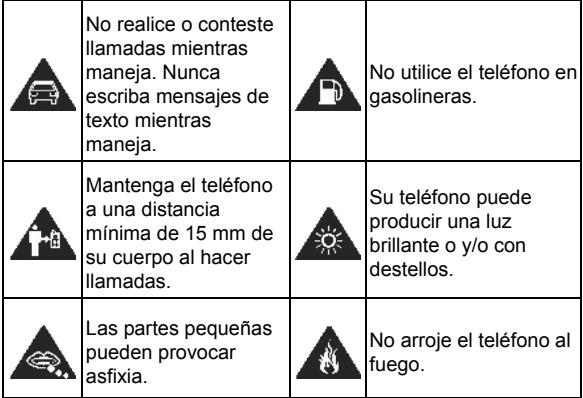

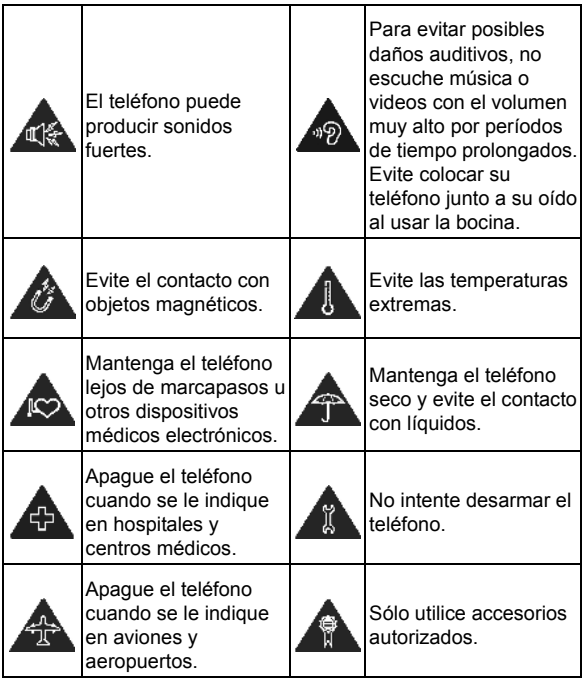

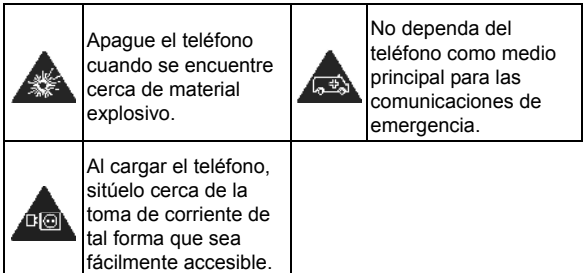

## **Información de exposición a RF de la FCC (SAR)**

El teléfono está diseñado y fabricado para no exceder los límites de exposición a campos de radiofrecuencia (RF), establecidos por la Comisión Federal de Comunicaciones de los Estados Unidos.

Durante las pruebas de SAR, se ajustó el teléfono para la transmisión en su nivel máximo certificado de potencia en todas las bandas probadas. El teléfono fue colocado en posiciones que simulan exposición común a campos RF, como junto a la cabeza sin separación o con una separación del cuerpo de 0.6 in (15 mm). Aunque se determinó el SAR al nivel máximo certificado de potencia, el SAR real del teléfono puede estar muy por debajo del valor máximo. Esto sucede porque el

teléfono está diseñado para operar a varios niveles de potencia, de tal forma que sólo se utilice la potencia necesaria para alcanzar la red. En general, entre más cerca se encuentre a una antena de estación base inalámbrica, la potencia de salida será menor.

El nivel de exposición estándar para dispositivos inalámbricos que emplean una unidad de medición estándar se conoce como la Tasa de Absorción Específica (SAR, por sus siglas en inglés). El límite de SAR establecido por la FCC es de 1.6 W/kg.

Este teléfono cumple con los límites de exposición de SAR para la población general/sin controlar establecidos en ANSI/IEEE C95.1-1992 y fueron probados en cumplimiento con los métodos de medición y los procedimientos detallados en IEEE1528.

La FCC concedió una Autorización de Equipos para este modelo de teléfonos en la que todos los niveles reportados de SAR fueron evaluados como en cumplimiento con las normas de exposición a campos RF de la FCC. La información de SAR para este modelo de teléfonos se encuentra en los registros de la FCC y puede consultarse en línea, en la página **[www.fcc.gov/oet/ea/fccid](http://www.fcc.gov/oet/ea/fccid)** al buscar en el campo **FCC ID: SRQ-ZTEA32020**. También puede consultar el FCC ID en el teléfono, para hacerlo, desde la pantalla de inicio vaya a **Ajustes > Sistema del teléfono > Información del teléfono > Certificación FCC**.

Para este teléfono, el valor de SAR más alto que se reportó al usarse junto a la cabeza fue **0.601 W/kg**, y al usarse cerca del cuerpo fue de **0.939 W/kg**.

Aunque los niveles de SAR de distintos teléfonos en posiciones diferentes pueden variar, todos están en cumplimiento con los requisitos gubernamentales.

El cumplimiento para los niveles de SAR de operación cercana al cuerpo se considera con una separación de al menos 0.6 in (15 mm) entre el teléfono y el cuerpo humano. Mantenga el teléfono al menos a 0.6 in (15 mm) del cuerpo para asegurar que el nivel de exposición a RF es igual o menor a los niveles reportados. Para garantizar la operación cercana al cuerpo, haga uso de fundas para el cinturón sin componentes metálicos, con el fin de mantener una separación de 0.6 in (15 mm) entre el teléfono y su cuerpo.

El cumplimiento de los límites de exposición a RF con accesorios que contienen componentes metálicos no fue probado ni certificado, por lo cual se debe evitar hacer uso de dicho tipo de accesorios.

### **Regulaciones de la FCC**

Este teléfono cumple con el Apartado 15 del Reglamento de la FCC. La operación está sujeta a las siguientes condiciones: (1) Este teléfono no debe causar interferencia dañina y (2) Este teléfono debe aceptar cualquier interferencia recibida, incluyendo interferencias que puedan causar errores de operación. Este teléfono fue probado y se comprobó que se encuentra dentro de los límites aceptables para un dispositivo digital clase B, en cumplimiento con el Apartado 15 del Reglamento de la FCC. Estos límites fueron fijados para

proporcionar una protección razonable contra interferencias dañinas en una instalación residencial. El teléfono genera, utiliza y puede radiar energía de radiofrecuencia, si no se instala y utiliza cumpliendo con las instrucciones, puede causar una interferencia en comunicaciones de radio. Sin embargo, no hay garantías de que no ocurra una interferencia en una instalación particular. Si el teléfono ocasiona interferencia a un receptor de radio o televisión (lo cual puede determinarse al encender o apagar el teléfono), se recomienda tratar de corregir dicha interferencia aplicando al menos una de las siguientes medidas:

- Cambie la antena receptora de orientación o de posición.
- Aumente la distancia de separación entre el teléfono y el receptor.
- Conecte el teléfono a una toma de corriente o a un circuito diferente a donde está conectado el receptor.
- Contacte a su proveedor o a un técnico experto en radio y televisión.

#### **PRECAUCIÓN·**

Cualquier cambio o modificación que no esté autorizada explícitamente por la persona responsable del cumplimiento puede invalidar la autoridad del usuario de operar el equipo.

La(s) antena(s) utilizadas para este transmisor no deben estar operando en conjunto ni en cercanía a otras antenas o transmisores.

### **Distracciones**

### **Manejar**

Se debe prestar atención por completo y en todo momento al manejar para reducir el riesgo de un accidente. Usar un teléfono mientras maneja (aún con un kit manos libres) puede causar distracciones y provocar accidentes. Debe cumplir con las leyes y regulaciones locales que prohíban el uso de teléfonos inalámbricos al manejar.

#### **Operar maquinaria**

Se debe prestar atención por completo a la operación de maquinaria para reducir el riesgo de un accidente.

## **Manejo del producto**

#### **Declaración general sobre el manejo y uso**

Sólo usted es responsable de cómo utiliza su teléfono y de las consecuencias de su uso. Debe apagar su teléfono en lugares donde se prohíbe su uso. El uso del teléfono está sujeto a medidas de seguridad pensadas para proteger al usuario y su entorno.

- Trate el teléfono y sus accesorios con cuidado y manténgalos en un lugar limpio.
- Mantenga limpias la pantalla y la lente de la cámara. La suciedad de estas puede deteriorar la respuesta a la operación del teléfono y la calidad de imagen.
- Limpie el teléfono y sus accesorios con un material suave como un paño para limpiar anteojos. No use alcohol ni otras sustancias corrosivas para limpiar.
- No exponga el teléfono ni sus accesorios al fuego o a objetos encendidos como cigarros.
- No exponga el teléfono a líquidos ni a humedad.
- No tire, arroje o intente doblar el teléfono o sus accesorios.
- No intente limpiar el teléfono con solventes, aerosoles u otros químicos abrasivos.
- No pinte el teléfono ni sus accesorios.
- No intente desarmar el teléfono ni sus accesorios, esto sólo lo debe hacer el personal autorizado.
- No coloque el teléfono cerca de equipos de calor o contenedores de alta presión (por ejemplo calentadores de agua, hornos de microondas, o utensilios de cocina calientes).
- Revise las regulaciones locales antes de deshacerse de productos electrónicos.
- No cargue el teléfono en el bolsillo trasero, puede que éste se rompa al sentarse.

#### **Seguridad de la batería**

 El uso de baterías, cargadores o adaptadores de corriente incompatibles o no autorizados por ZTE pueden dañar el

teléfono, reducir su tiempo de vida o causar un incendio, una explosión u otro peligro.

- La temperatura de operación recomendada está entre 0°C y 35°C, y la temperatura de almacenamiento está entre -20°C y +45°C. Las temperaturas extremas pueden dañar el teléfono y reducir la capacidad de carga y el tiempo de vida del teléfono y la batería.
- No coloque el teléfono o la batería cerca de equipos de calor como hornos de microondas, radiadores o estufas. Mantenga la batería y el teléfono alejados del calor y la exposición directa a la radiación solar. De lo contrario se pueden sobrecalentar y ocasionar una explosión o un incendio.
- Desconecte el cargador cuando la batería esté completamente cargada. La sobrecarga puede reducir el tiempo de vida de la batería.
- No permita que la batería haga corto circuito, esto puede provocar que se sobrecaliente o se encienda en llamas.
- No arroje el teléfono al fuego, para evitar una explosión.
- No desarme, apriete o perfore el teléfono, esto puede ocasionar una explosión o un incendio.
- Cuando no use el teléfono por un tiempo prolongado, cargue la batería a la mitad y guarde el teléfono en un lugar seco.
- Si la batería se daña o muestra señales de fuga, deje de usarla inmediatamente y póngase en contacto con ZTE o el proveedor autorizado por ZTE para reemplazarla.
- Si la batería deja de funcionar, regrésela al proveedor o colóquela en el lugar designado para reciclar. No la tire a la basura en su hogar.
- Utilice el modelo de batería adecuado, de lo contrario puede ocasionar una explosión.

## **ADVERTENCIA!**

Si la batería se rompe, evite el contacto con las partes internas. Si entra en contacto con ellas enjuague la zona de contacto inmediatamente y con agua abundante, y busque atención médica de ser necesario.

#### **Niños pequeños**

No deje el teléfono ni sus accesorios al alcance de niños pequeños. Pueden lastimarse o a los demás y dañar el teléfono. El teléfono contiene partes pequeñas con bordes afilados que pueden causar asfixia y otros daños.

#### **Desmagnetización**

Para evitar el riesgo de una desmagnetización, no acerque equipos electrónicos o medios magnéticos al teléfonos por tiempos prolongados.

### **Descargas Electrostáticas (ESD)**

No toque los conectores metálicos de las Tarjetas nano-SIM o microSDXC para evitar descargas electrostáticas.

#### **Antena**

No toque la antena innecesariamente.

#### **Posición normal de uso**

Cuando realice o reciba una llamada, sostenga el teléfono cerca de su oreja con la parte inferior hacia su boca.

#### **Bolsas de aire**

No coloque el teléfono en una zona donde se despliegue la bolsa de aire, pues al salir con fuerza puede causar lesiones serias. Coloque su teléfono en un lugar seguro antes de comenzar a manejar.

#### **Convulsiones y desmayos**

El teléfono puede producir luces brillantes y/o parpadeantes. Algunas personas pueden ser susceptibles a sufrir de convulsiones o desmayos (aún si no les ha ocurrido antes) al exponerse a luces parpadeantes o a patrones de luces, como al ver videos o jugar videojuegos. Si ha padecido de convulsiones o desmayos o tiene algún familiar que los haya padecido, consulte a un médico. Para reducir el riesgo de convulsiones o desmayos, use su teléfono en lugares con una iluminación adecuada y tome descansos frecuentes.

### **Lesiones por Esfuerzo Repetitivo**

Para reducir el riesgo de lesiones por esfuerzo repetitivo (RSI) al escribir o jugar juegos en el teléfono:

- No sujete muy fuertemente el teléfono.
- No haga fuerza al presionar botones y teclas.
- Haga uso de las funciones especiales diseñadas para minimizar el tiempo de presión de las teclas (por ejemplo la función de texto predictivo de algunas aplicaciones).
- Tome descansos frecuentes para estirarse y relajarse.

#### **Llamadas de emergencia**

Este teléfono como cualquier otro utiliza señales de radio para operar, y esto implica que la conexión no puede garantizarse en cualquier condición. Por lo tanto, no debería confiar en un teléfono móvil como único medio para comunicaciones de emergencia.

#### **Sonidos fuertes**

Este teléfono es capaz de producir sonidos fuertes que pueden dañar su oído. Baje el volumen a un nivel razonable antes de utilizar sus audífonos, auriculares Bluetooth u otros dispositivos de audio.

#### **Calentamiento del teléfono**

El teléfono puede calentarse durante la carga o el uso normal.

## **Seguridad eléctrica**

#### **Accesorios**

Utilice únicamente accesorios autorizados; no conecte productos o accesorios incompatibles. No intente conectar el teléfono con objetos metálicos como monedas o llaveros, y evite que entren en contacto con la entrada de carga. No intente perforar la batería con objetos punzocortantes.

#### **Conexión a vehículos**

Consulte a un profesional para conectar la interfaz del teléfono al sistema eléctrico del vehículo.

#### **Productos defectuosos o dañados**

No intente desarmar el teléfono o sus accesorios. Únicamente el personal calificado puede dar servicio o reparar el teléfono o sus accesorios. Si el teléfono (o sus accesorios) fueron sumergidos, perforados o fueron sujetos a una caída severa, no lo utilice hasta haberlo revisado en un centro de servicio autorizado.

## **Interferencia de radiofrecuencia**

#### **Declaración general sobre la interferencia**

Se debe tener cuidado al acercar el teléfono a dispositivos médicos personales como marcapasos o aparatos auditivos. Consulte a su médico y a los fabricantes del dispositivo para

determinar si el uso del teléfono puede interferir con el funcionamiento adecuado de sus dispositivos médicos.

### **Marcapasos**

Los fabricantes de marcapasos recomiendan que se mantenga una separación mínima de 15 cm (6 in) entre un teléfono y un marcapasos para evitar posibles interferencias. Para facilitar lo anterior, use el teléfono en el oído contrario al marcapasos y no lo lleve en un bolsillo a la altura del pecho.

### **Aparatos auditivos**

Puede que las personas con aparatos auditivos o implantes cocleares se expongan a ruidos de interferencia al utilizar o tener cerca dispositivos inalámbricos. El nivel de interferencia depende del tipo de aparato auditivo y la distancia al punto de interferencia. Aumentar esta distancia de separación puede ayudar a reducir la interferencia. También puede consultar al fabricante de su aparato auditivo para encontrar alternativas.

### **Equipo médico**

Apague el teléfono cuando se le indique en hospitales, clínicas o instituciones de salud. Estas indicaciones existen para prevenir posibles interferencias con algunos equipos médicos.

### **Aviones**

Apague el teléfono cuando se lo indique el personal de aeropuertos o aviones. Consulte con el personal el uso de dispositivos inalámbricos habilite el modo avión cuando se encuentre a bordo.

#### **Interferencia en vehículos**

Debido a la posible interferencia del teléfono con otros equipos electrónicos, algunos fabricantes de vehículos prohíben el uso de teléfonos móviles en sus vehículos a menos que se incluya un kit manos libres con una antena externa en la instalación.

### **Entornos explosivos**

#### **Gasolineras y ambientes explosivos**

Obedezca las señalizaciones para apagar dispositivos inalámbricos como teléfonos y equipos de radio en lugares con una atmósfera potencialmente explosiva. Estas áreas incluyen gasolineras, instalaciones de transferencia de gasolina o sustancias químicas, áreas bajo la cubierta en barcos, o áreas donde el aire contiene partículas o químicos particulares, como polvo, granos o partículas metálicas.

### **Áreas de detonación**

Apague el teléfono y otros dispositivos móviles si se encuentra en un área de detonación o en zonas donde haya señalizaciones para apagar "dispositivos electrónicos" y "comunicaciones de dos vías" para evitar la interferencia con las operaciones de detonación.

# **NUMERO DE IDENTIDAD DE FABRICACIÓN DEL EQUIPO (IMEI)**

El número de IMEI se puede localizar en el teléfono móvil (celular) de las siguientes maneras:

1.-Se localiza impreso en una etiqueta adherida a la caja del teléfono móvil (celular).

2.-Se puede obtener de manera electrónica almacenado en el software del teléfono móvil (celular), a través de la marcación electrónica \* # 0 6 # (asterisco, numeral, cero, seis, numeral).

3.-Se puede verificar en el Software del teléfono móvil (celular): Desde la pantalla de inicio deslice hacia arriba para abrir el menú de aplicaciones, seleccione Ajustes > Sistema del teléfono > Información del teléfono > IMEI.

Para localizar el teléfono móvil (celular), solo necesitas asociar una cuenta de correo electrónico a tu teléfono móvil (Cuenta Google) y descargar una aplicación para poder localizarlo (Aplicación "Encontrar mi dispositivo"), en un mapa vía Internet se localizara en caso de robo o extravío. Sin embargo, el teléfono móvil (celular) debe estar encendido y conectado a Internet con el servicio de Ubicación activado para poder efectuar el rastreo.